## **OMC Virtual Choir Instructions**

Welcome to another exciting virtual performance video! Hoorah! We'll be doing things in a slightly different way this time; below are some instructions. If you are uncomfortable with recording your part at home but would still like to participate, please send Brook an email immediately as we have a solution for you!

NOTE: -- record your audio first, then record your video, then upload the files onto the site

## Part I -- the audio

You will need <u>two devices</u>; a device capable of *playing <u>video</u>*, a different device capable of *recording <u>audio</u>*, and a pair of headphones.

- 1. Find a really quiet place like a closet or some other such place, turn off your A/C (only for a little while!), and make sure other folks and/or pets are not making any noise around you.
- 2. Plug your headphones into the device you will use to listen to the reference track. It needs to be a device capable of *playing <u>video</u>* and accessing the internet.
- 3. Using that same device, go to orpheus.org/videos and find the reference track entitled "The Hands That First Held Mary's Child Listening Track Video"
- 4. Place your second device, the one capable of *recording <u>audio</u>* (your phone is probably the best thing to use), near your face with its microphone pointing in your general direction. The microphones on smartphone devices are almost always at the bottom of their display, where the receiver would be on a traditional telephone. Attached are two images of how to place or hold a smartphone for recording. If you decide to lay your phone on an object, it is better for the top surface of that object to be on the soft side and for the microphone side of your phone to be hanging out over the object's edge as far as possible.
- 5. You can use whatever recording application you'd like-- the built-in "voice memo" app or even just the camera app will work fine. Press the record button, wait a few seconds, and then press play on the reference track video. Sing as well as you can and then wait a few seconds after the end of the song before stopping the recording.
- 6. Uploading instructions are below in Part III.

## Part II -- the video

You will again need two devices; one device capable of *playing <u>video</u>* and a different device capable of *recording <u>video</u>*. Not a single headphone needed, let alone a pair. You can absolutely use the same two devices as in Part I as long as the second device can *record <u>video</u>*.

1. Find a well-lit place in which you look selfie-ready! Sound doesn't matter here, so turn the A/C back on and let all of the dogs out. And take those headphones off, buddy!

- 2. Wear your B uniform (black Orpheus polo)
- 3. Your video camera should be in **landscape (not portrait) mode**—i.e., the camera should be horizontal, not vertical.
- 4. Using the device for listening to the reference track, go to <u>orpheus.org/videos</u> and find "The Hands That First Held Mary's Child Listening Track Video"
- 5. Get your recording device ready by placing its camera just above or below the screen of the device playing the reference track, sort of like a teleprompter sits just above or below a TV camera (you get to be the news anchor!). If you feel confident that you won't miss any words or rhythms, then just place your recording device on a tripod or some other surface tall enough to allow for a good framing of your face and leave the reference track device off to the side. Info about framing can be found below.
- 6. Press the record button, wait a few seconds, and then press the play button on the reference track. Smile and look into the camera of your recording device while you sing this time; it doesn't matter if you make mistakes as long as you look really, really great while you're making them! Wait a few seconds after the end of the song before stopping the recording.

Part III -- uploading

You will need the device(s) you used for recording.

- 1. Name your audio file in this format using all lower-case letters: last name(dash)first name(dash)voice part(dash)"audio" i.e. <u>smith-michael-b1-audio</u>
- 2. Name your video file in this format using all lower-case letters: last name(dash)first name(dash)voice part(dash)"video" i.e. <u>smith-michael-b1-video</u>
- 3. Your choices for voice part are t1 (for first tenors), t2 (for second tenors), b1 (for baritones), and b2 (for bosses basses)
- 4. Go to <u>orpheus.org/videos</u> and follow the instructions there to upload your files.

\*\*\*How things should look in the frame\*\*\*

- Try to have the main source of light 45 degrees above and 45 degrees to the side of your face. Keep backlighting to a minimum.
- You can choose whether to stand or sit, but <u>your camera needs to be tall enough to rest at</u> <u>your eye-level</u>. No up-the-nostrils or down-the-forehead shots, please and thank you!
- Keep your camera an arm's distance away, and frame your face just as Jon has in the example photo attached.
- Look into the lens of your camera. The smaller your lens (like on a phone or tablet), the easier it is for the viewer to see you looking away.
- SMILE and be expressive!

\*\*\* for people with nice equipment\*\*\*

- $\bullet$  please set your audio to 48 kHz / 24bit / mono
- please set your video to 1080p / 30fpm

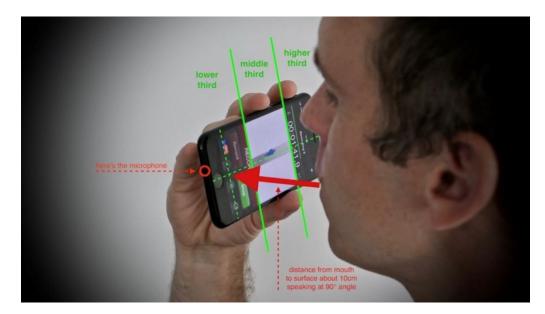

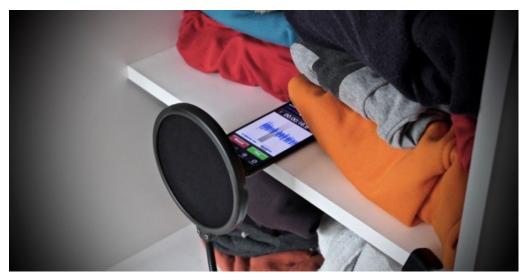

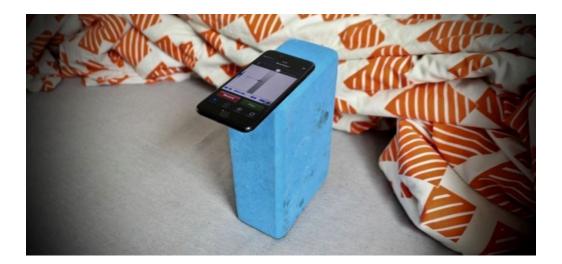

Your eyes should appear at the blue line position within the frame.

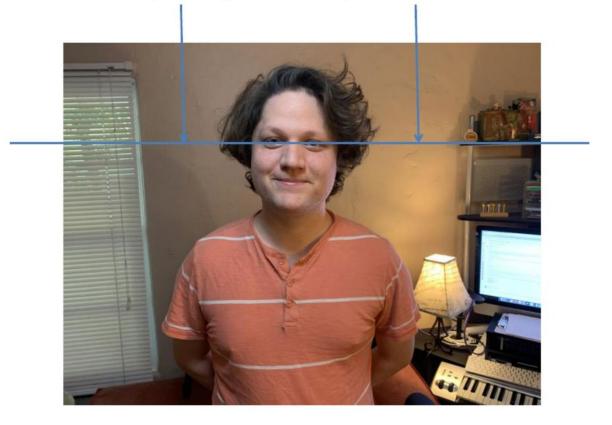